# **RottnerUNLOCK**

**!!***ACHTUNG***!!** Bitte lesen Sie diese Bedienungsanleitung sorgfältig durch, b e v o r Sie ein neues Bluetooth Schloss hinzufügen oder Änderungen durchführen. Wir übernehmen keinerlei Haftung weder für Funktionsstörungen bedingt durch fehlerhafte Bedienung bzw. Gewaltanwendung oder unsachgemäße Behandlung noch bei Sach- oder Vermögensschäden, die zB auf das nicht ordnungsgemäße Verschließen oder Bedienen des Waffenschrankes zurückzuführen ist.

#### !!*WICHTIG*!!

Zu Ihrem Wertbehältnis werden zwei (2) Stück individuelle Notöffnungsschlüssel mitgeliefert. Bewahren Sie diese sorgfältig (NICHT im Wertbehältnis) auf, da aus Sicherheitsgründen anhand von Nummern (Fabrikations- oder Seriennummern) keine Zusatz- oder Ersatzschlüssel angefertigt werden können. Ist eine Öffnung mittels Bluetooth Schloss nicht möglich (Batterien leer) und steht Ihnen keiner der beiden mitgelieferten Notöffnungsschlüssel mehr zur Verfügung, so muss das Wertbehältnis gewaltsam geöffnet werden.

Wir empfehlen Ihnen ausschließlich qualitativ hochwertige Batterien (zB. VARTA Longlife Power) zu verwenden um die Funktion Ihres Bluetooth Schlosses zu gewährleisten.

Im Lieferumfang sind zwei (2) Stück individuelle QR – Code für das Bluetooth-Schloss beigelegt, bewahren Sie diese sorgfältig auf. In der APP "RottnerUNLOCK" ist das werksseitige Passwort  $0 - 0 - 0 - 0 - 0 - 0$  nach Installation des Bluetooth Schlosses empfehlen wir Ihnen aus Sicherheitsgründen dieses umgehend auf ein persönliches 6stelliges Passwort zu ändern (siehe Bedienungsanleitung "ÄNDERN DES PASSWORT").

### **ERSTÖFFNUNG**

- 1. Entfernen Sie die Abdeckung des Notöffnungsschlosses an Ihrem Wertbehältnis
- 2. Stecken Sie einen der beiden mitgelieferten Notöffnungsschlüssel an
- 3. Drehen Sie den Notöffnungsschlüssel im Uhrzeigersinn bis zum Anschlag
- 4. Drehen / Schieben Sie den Öffnungsgriff bis zum Anschlag und öffnen Sie die Tür.
- 5. Drehen Sie den Notöffnungsschlüssel zurück in die Ausgangsposition und ziehen Sie diesen ab
- 6. Entfernen Sie die Abdeckung des Batteriefaches an der Türinnenseite
- 7. Legen Sie zwei [2] 1,5 Volt Batterien Type "AA" ein. Beachten Sie die korrekte Polung der Batterien um Schäden an der Elektronik zu vermeiden
- 8. Verschließen Sie das Batteriefach

### **INSTALLATION DER APP / INBETRIEBNAHME DES WERTBEHÄLTNIS**

- Laden Sie die APP "RottnerUNLOCK" aus dem Google Playstore (Android) oder APP Store (IOS) herunter und installieren Sie diese.
- 2) Öffnen Sie die APP "RottnerUNLOCK"

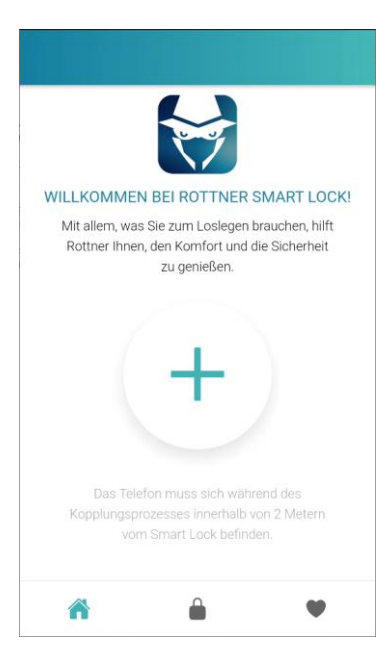

Drücken Sie den Button  $\mathbf{a}$  + "um ein Bluetooth – Schloss hinzuzufügen.

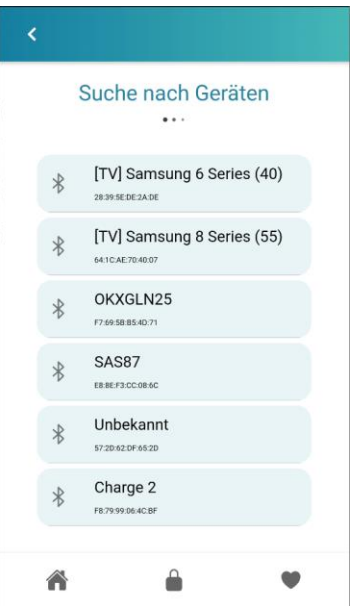

Wählen Sie das entsprechende Bluetooth Schloss aus.

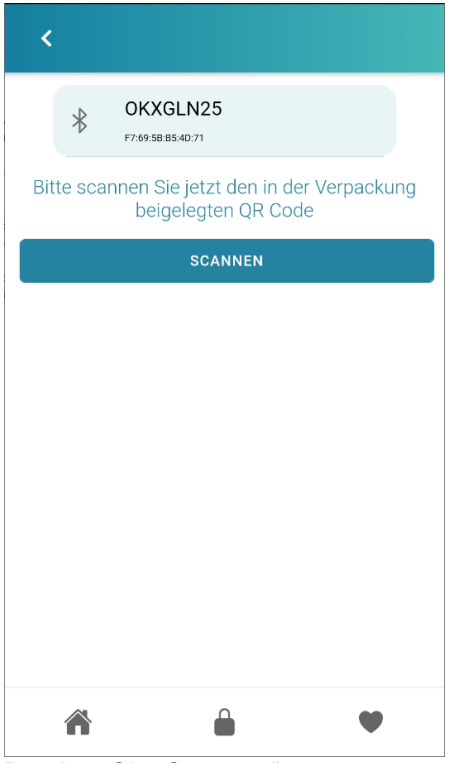

Drücken Sie "Scannen"

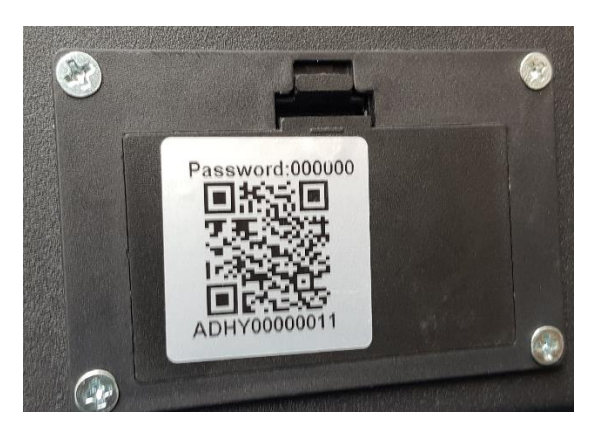

Scannen Sie den QR-Code auf der Abdeckung des Batteriefaches

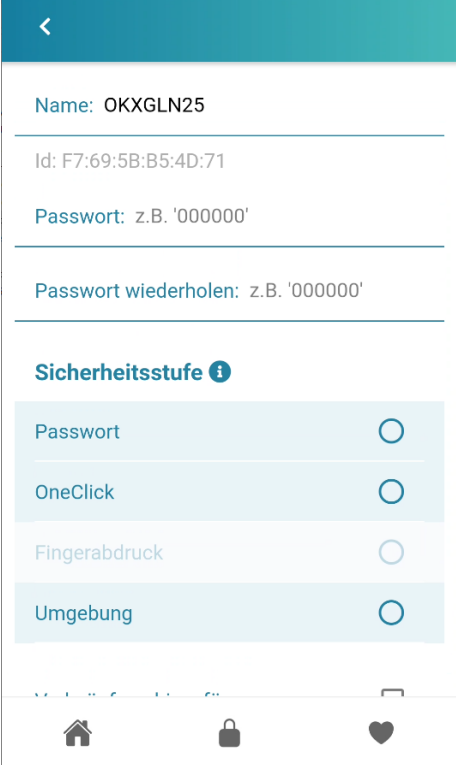

Vergeben Sie für das gewählte Bluetooth-Schloss unter Name" einen Namen (zB. MusterTresor)

Geben Sie das werksseitige Passwort  $(0 - 0 - 0 - 0 - 0)$  ein.

Bestätigen Sie das werksseitige Passwort (0 – 0 – 0 – 0 – 0 – 0) !!*ACHTUNG*!! aus Sicherheitsgründen empfehlen wir Ihnen das werksseitige Passwort so rasch als möglich auf ein persönliches 6-stelliges Passwort zu ändern

Wählen Sie unter dem Punkt "Sicherheitsstufe" die für das BlueTooth Schloss gewünschte Öffnungsart.

- Passwort: Die Öffnung des BlueTooth Schlosses erfolgt bei geöffneter App "RottnerUNLOCK" indem das zuvor vergebene Passwort eingegeben wird.
	- OneKlick: Die Öffnung des BlueTooth Schlosses erfolgt bei geöffneter App "RottnerUNLOCK"
- indem der Button " $\blacksquare$  " gedrückt wird.
- Fingerabdruck: Die Öffnung des BlueTooth Schlosses erfolgt bei geöffneter APP "RottnerUNLOCK" mittels Fingerabdruck
- Umgebung: Die Öffnung des BlueTooth Schlosses erfolgt bei geöffneter APP "RottnerUNLOCK" indem sich das Mobiltelefon im Umkreis von nicht mehr als 2 Meter befindet.

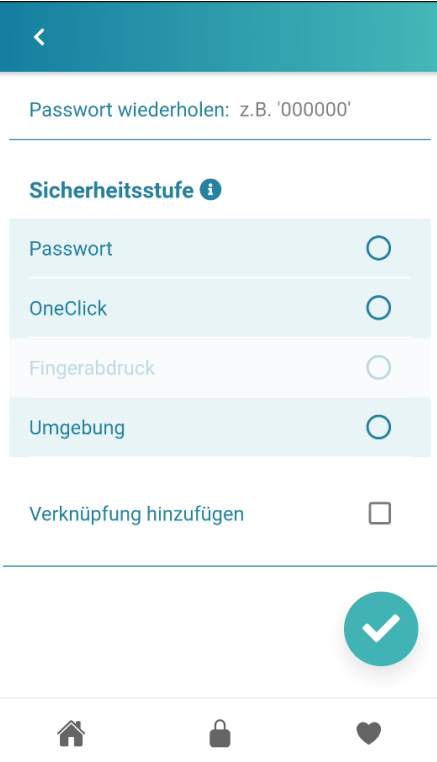

Sie können nun eine Verknüpfung für Ihr Bluetooth-Schloss am Startbildschirm hinzufügen

Speichern Sie die vorgenommenen Einstellungen durch drücken von V

### **ÄNDERN DES PASSWORT**

Öffnen Sie die APP "RottnerUNLOCK"

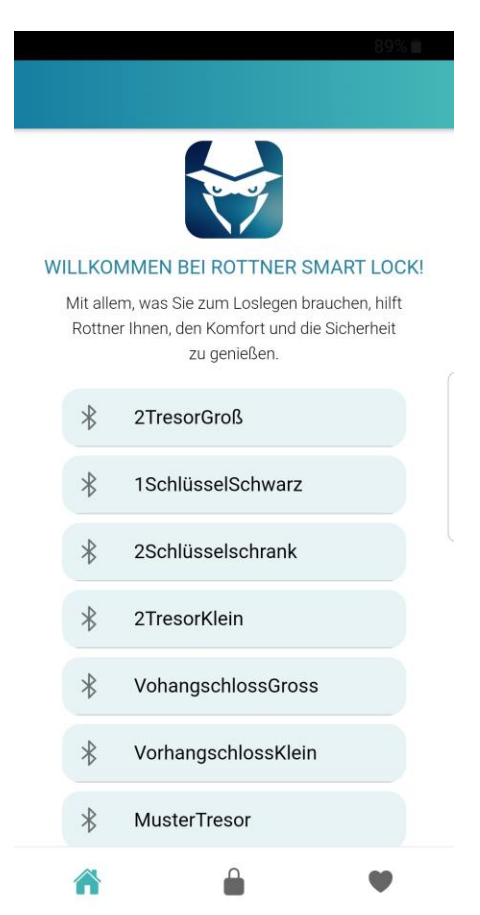

Wählen Sie das Schloss bei welchem das Passwort geändert werden soll

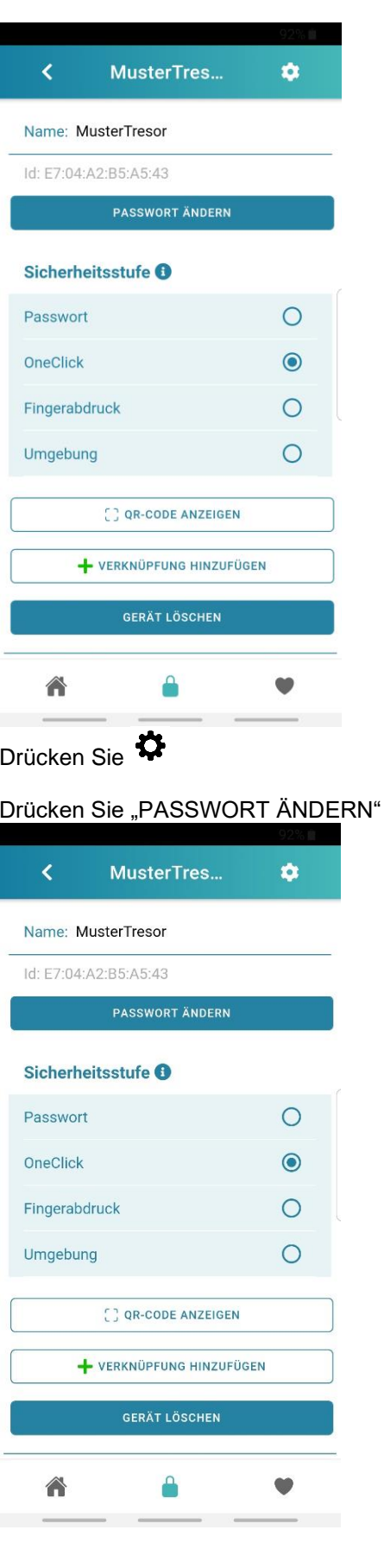

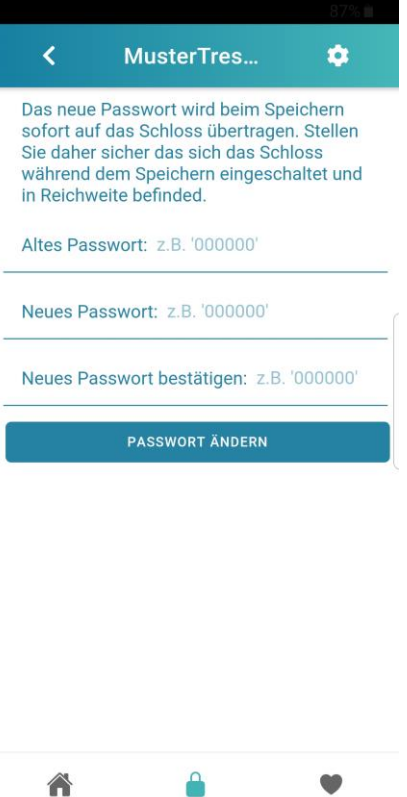

А

- Geben Sie unter "Altes Passwort" das dzt. gültige Passwort (bei Auslieferung 0-0-0-0-0-0) ein.
- Geben Sie bei "Neues Passwort" das neu von ihnen gewählte 6-stellige Passwort ein
- Wieder holen Sie das neu von Ihnen gewählte Passwort unter "Neues Passwort bestätigen"
- Drücken Sie nun "PASSWORT ÄNDERN" um Ihr neues Passwort zu bestätigen.

Es wird angezeigt "Passwort erfolgreich geändert"

G

### **WEITERE ZUGANGSBERECHTIGUNGEN FÜR DAS WERTBEHÄLTNIS VERGEBEN**

- 1) Laden Sie die APP "RottnerUNLOCK" aus dem Google Playstore (Android) oder APP Store (IOS) herunter und installieren Sie diese.
- 2) Öffnen Sie die APP "RottnerUNLOCK"

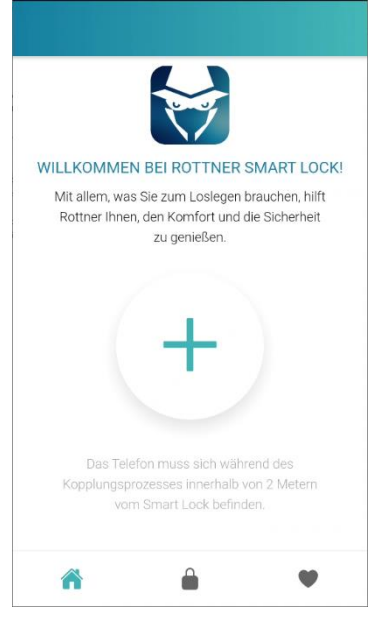

Drücken Sie den Button " $+$  "um ein Bluetooth – Schloss hinzuzufügen.

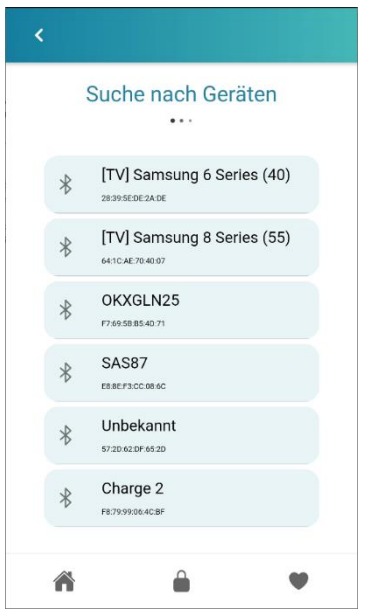

Wählen Sie das entsprechende Bluetooth Schloss aus.

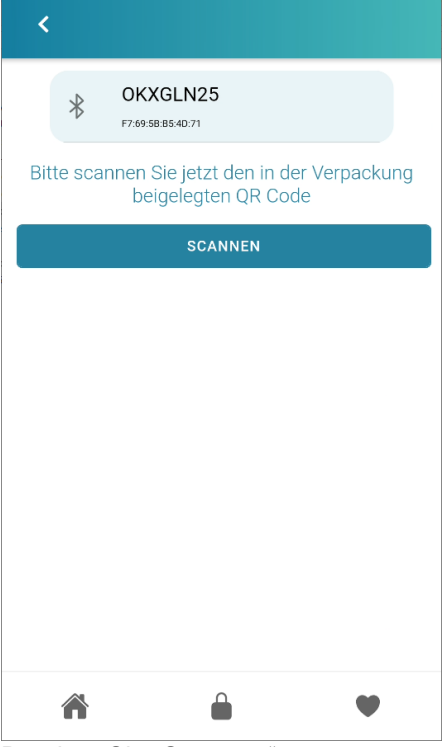

Drücken Sie "Scannen"

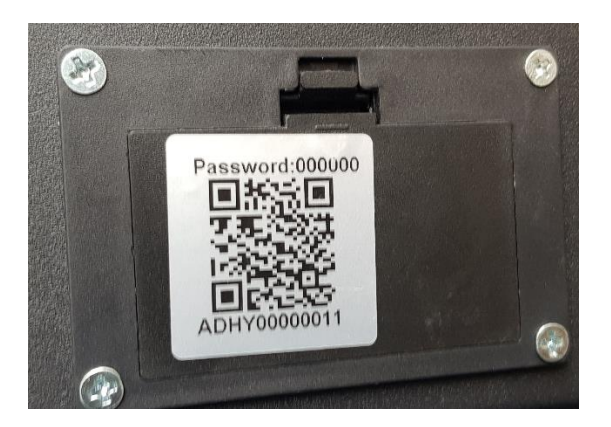

Scannen Sie den QR-Code auf der Abdeckung des Batteriefaches

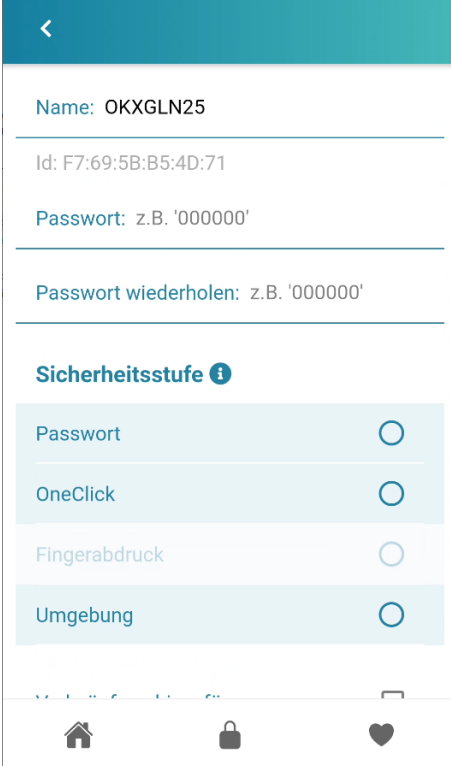

Geben Sie das aktuelle Passwort (werksseitig  $0 - 0 - 0 - 0 - 0 - 0$ ) ein. Bestätigen Sie das Passwort (werksseitig  $0 - 0 - 0 - 0 - 0 - 0$ )

Wählen Sie unter dem Punkt "Sicherheitsstufe" die für das BlueTooth Schloss gewünschte Öffnungsart.

- Passwort: Die Öffnung des BlueTooth Schlosses erfolgt bei geöffneter App "RottnerUNLOCK" indem das zuvor vergebene Passwort eingegeben wird.
- OneKlick: Die Öffnung des BlueTooth Schlosses erfolgt bei geöffneter App "RottnerUNLOCK"
- indem der Button " $\bigoplus$  "gedrückt wird.<br>Fingerabdruck: Die Öffnung des Bli Die Öffnung des BlueTooth – Schlosses erfolgt bei geöffneter APP "RottnerUNLOCK"
- mittels Fingerabdruck<br>Umgebung: D Die Öffnung des BlueTooth – Schlosses erfolgt bei geöffneter APP "RottnerUNLOCK" indem sich das Mobiltelefon im Umkreis von nicht mehr als 2 Meter befindet.

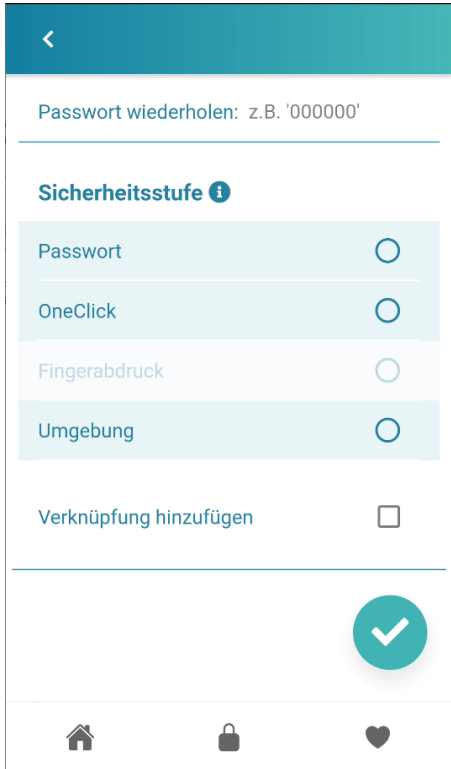

Sie können nun eine Verknüpfung für Ihr Bluetooth-Schloss am Startbildschirm hinzufügen

## **ÖFFNEN DES WERTBEHÄLTNIS MITTELS APP** - BESIPIEL: Öffnen mit "One Klick"

Öffnen Sie die APP "RottnerUNLOCK"

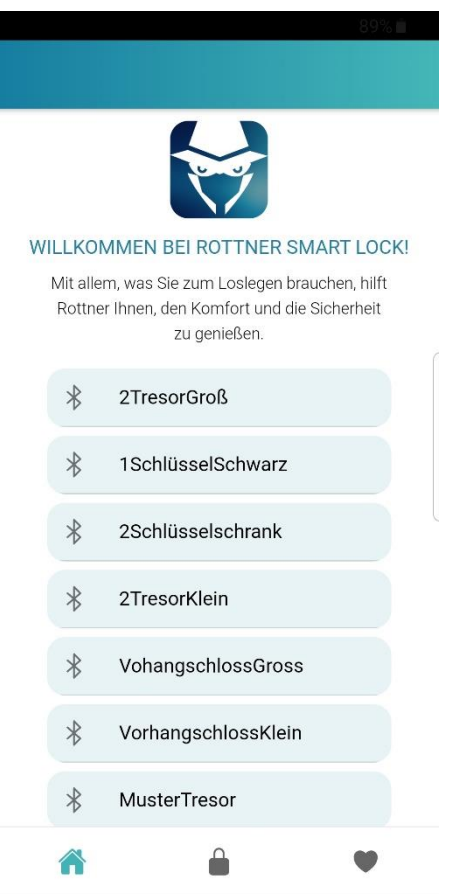

Wählen Sie das Schloss welches Sie öffnen möchten

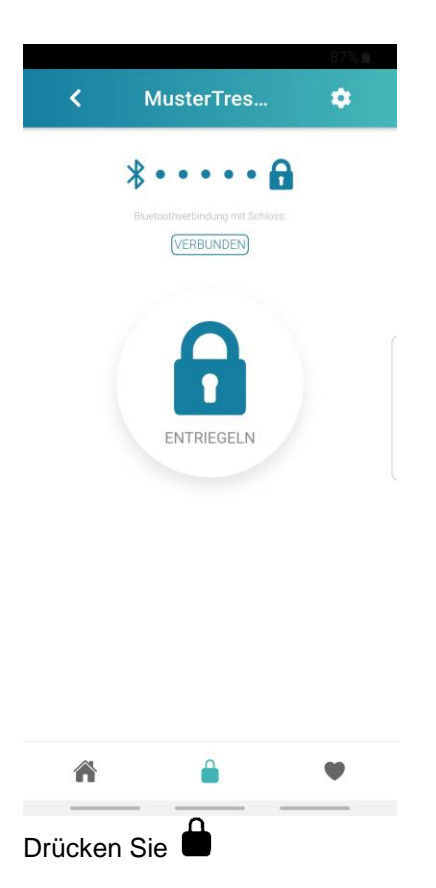

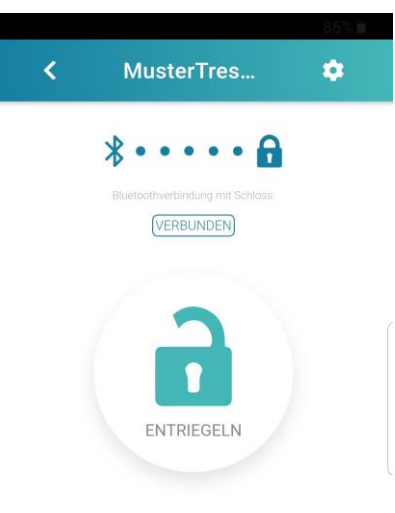

#### Schloss entriegelt

Das Schloss ist nun entriegelt – Drehen / Schieben Sie nun den Drehgriff Ihres Wertbehältnisses bis zum Anschlag.

# **ÖFFNEN DES WERTBEHÄLTNIS MITTELS SHORTCUT**

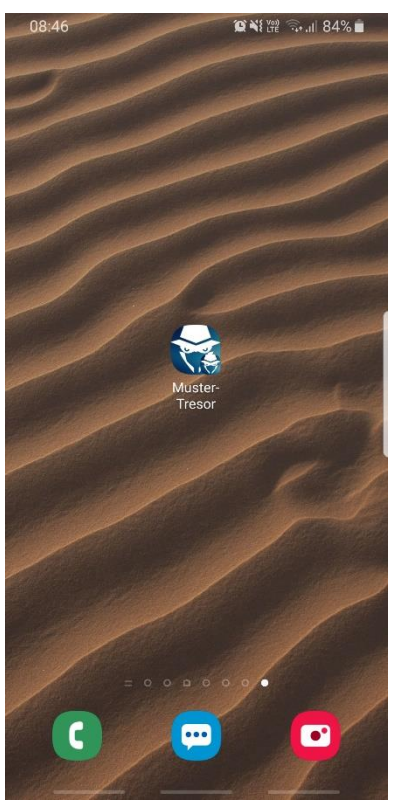

Drücken Sie den Shortcut des entsprechenden Wertbehältnisses

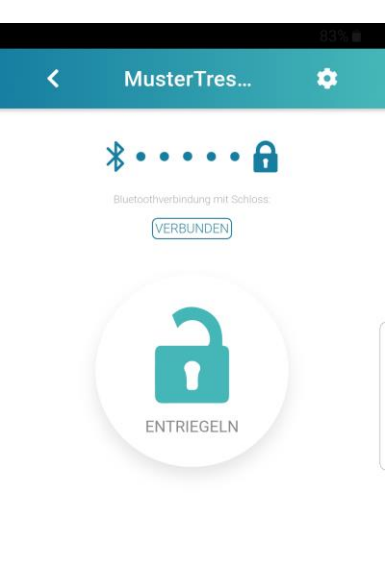

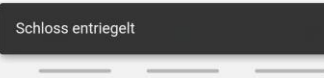

Es wird automatisch eine Verbindung zum Elektronikschloss aufgebaut und entriegelt. Drehen / Schieben Sie nun den Drehgriff bis zum Anschlag um Ihr Wertbehältnis zu öffnen.

### **VERSCHLIESSEN DES WERTBEHÄLTNIS**

Verschließen Sie die Tür und drehen / Schieben Sie den Öffnungsgriff bis zum Anschlag. Vergewissern Sie sich, dass ihr Wertbehältnis korrekt verschlossen ist.

### **MECHANISCHE NOTÖFFNUNG**

Sollten die Batterien leer sein oder eine elektronische Öffnung nicht möglich sein, gehen Sie wie folgt vor:

- 1. Entfernen Sie die Abdeckung des Notöffnungsschlosses an Ihrem Wertbehältnis
- 2. Stecken Sie einen der beiden mitgelieferten Notöffnungsschlüssel an
- 3. Drehen Sie den Notöffnungsschlüssel im Uhrzeigersinn bis zum Anschlag
- 4. Drehen / Schieben Sie den Öffnungsgriff bis zum Anschlag und öffnen Sie die Tür.
- 5. Drehen Sie den Notöffnungsschlüssel zurück in die Ausgangsposition und ziehen Sie diesen ab

### **BATTERIEWECHSEL**

- 1. Öffnen Sie das Batteriefach an der Türinnenseite.
- 2. Entnehmen Sie die eingelegten Batterien.
- 3. Legen Sie zwei [2] Stuck neue qualitativ hochwertige 1,5 Volt AA Batterien ein.
- 4. Beachten Sie die korrekte Polung der Batterien um Schäden an der Elektronik zu vermeiden **HINWEIS:**

Von der Verwendung von nicht alkalischen Batterien WIRD ABGERATEN.